# <span id="page-0-0"></span>TIW3 - Administration des systèmes et des bases de données Outils du sysadmin

#### Fabien Rico [\(fabien.rico@univ-lyon1.fr\)](mailto:fabien.rico@univ-lyon1.fr)

[Univ. Claude Bernard Lyon 1](http://www.univ-lyon1.fr)

séance 2

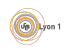

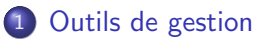

- **•** [Les services](#page-5-0)
- [Gestion du noyau](#page-12-0)
- **o** [Le firewall](#page-17-0)

### 2 Outils de débuggage

- [Les logs](#page-23-0)
- [Les outils de test](#page-28-0)
- **•** [Sysdig](#page-38-0)

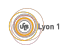

## Introduction

Les outils de configurations sont une interface du système :

- · Ils évoluent :
	- $\blacktriangleright$  Passage à systemd
	- $\triangleright$  Généralisation des répertoires  $\ast$ .d
- Il faut suivre la mode :
	- $\blacktriangleright$  Les changements peuvent avoir une bonne raison.
	- $\triangleright$  S'ils sont acceptés, c'est souvent une preuve de leur utilité.
	- $\triangleright$  S'ils sont acceptés, les outils dépréciés ne vont plus fonctionner.
- Attention par contre à ne pas trop anticiper.

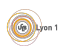

# Utilité de la documentation

#### Définition (Google is not your friend)

 $\ll$  Many people try to find documentation by Googling keywords, but this method is not generally productive. Most of the links are to other people asking the same question, or to out-dated third party documentation. It is easy to get lost in a mess of contradictory and confusing documentation, leading to frustration and a badly configured server.

Most third-party documentation and How-To's are wrong and outdated. We strongly suggest that you do not follow any documentation which is more than 4 years old. If you do follow such ancient documentation, the result will likely be a server that does not [work.](https://freeradius.org/documentation/)  $\gg$ 

Documentation de freeradius

- La documentation doit suivre la version du logiciel.
- Le cycle des versions n'est pas forcement celui des tutoriels ni de la popularité sur google.
- Les grandes entreprises du web et les technologies associées ont réussit car leur évolution est très rapides.

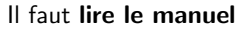

 $\overline{c}$  O.Glück & F.Rico (U.C.B.L.) [ASBD](#page-0-0) stance 2 4 / 43

## <span id="page-4-0"></span>1 [Outils de gestion](#page-4-0)

- **•** [Les services](#page-5-0)
- [Gestion du noyau](#page-12-0)
- **o** [Le firewall](#page-17-0)

#### Outils de débuggage

- [Les logs](#page-23-0)
- [Les outils de test](#page-28-0)
- [Sysdig](#page-38-0)

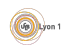

## <span id="page-5-0"></span>Les services

### Définition (Services)

Les services sont les programmes lancés au démarrage du système. Ce sont eux qui permettent effectivement son utilisation et lui donne un rôle particulier. Un grand nombre de logiciels utilisent des services

- **e** les serveurs réseaux (web, mail,...);
- **e** les serveurs internes (serveur graphique, d'impression, audit...)
- les systèmes de virtualisation (docker, virtualbox ...)

La grande évolution du coté des service est le quasi abandon de l'ancien système systemV pour systemd.

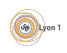

# <span id="page-6-0"></span>System V

Système basé sur des niveaux d'exécution et une série de scripts lancés dans un ordre défini.

- $\bullet$  /etc/inittab défini le niveau d'exécution
- /etc/init.d/ contient les scripts écrit la pluspart du temps en bash
- /etc/rd[0-6].d/ contient des liens vers les scripts dont le nom donne l'ordre d'exécution.
- /etc/rc.local est un script exécuté en dernier pour les modifications mineures.

Le système souffrait de plusieurs défauts mais avait l'immense avantage d'être simple et facile à prendre en main (Keep It Simple and Stupid).

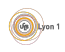

# <span id="page-7-0"></span>Sytemd

C'est un système plus complexe donnant une grande liberté de configuration :

- **·** possibilité de lancer les services en parrallèle ;
- gestion des dépendances entre services ;
- · utilisation des cgroups pour la gestion des processus liés au services ;
- **·** possibilité de snapshot pour retrouver un état de fonctionnement;

 $\bullet$  ...

 $D'$ après [Wikipedia,](https://fr.wikipedia.org/wiki/Systemd) « La documentation de systemd comporte à elle seule actuellement 579 entrées, référençant 216 pages de manuel, soit 72 % de toutes les pages de manuel d'Unix v7 pour un seul logiciel.  $\gg$ .

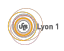

# <span id="page-8-0"></span>Fonctionnement général

systemd gère des *unités* de différents types (liste non exhaustive) :

- service les services eux même;
- socket les canaux de communications associés aux services (lancé a part et avant pour améliorer le parallélisme);
- **•** timer pour la gestion des tâches régulières (cron)
- target groupes d'unités qui remplacent les niveaux d'exécution

 $\bullet$ ....

Ces unités sont lancées par systemd en fonction des cibles configurées. Il lance les cible système (si le pid du processus est  $1$ ) ou, lors de chaque login, celles des utilisateurs.

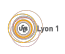

# <span id="page-9-0"></span>Outil(s) de configuration : systemctl

system V n'avait pas d'outils intégrés mais des utilitaires proposés par les différentes distributions.

systemd propose des logiciels standart pour la configuration notamment systemctl

- **Il est plutôt bien géré par la completion avancée.**
- Il permet de lister des services : systemctl list-units.
- Il permet d'alumer/eteindre/tester les services systemctl (start|stop|status) NOMSERVICE
- · Il permet d'activer/désactiver le service au démarrage systemctl (enable|disable) NOMSERVICE
- Il permet de changer la *cible de demarage* (ex runlevel) systemctl set-default (multi-user.target|graphical.target)

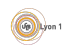

# <span id="page-10-0"></span>Fichiers de configuration

Les unités sont décrites dans des fichiers :

- Dans la base de configurations par défaut de systemd (installée par les logiciels eux mêmes) :
	- $\triangleright$  /usr/lib/systemd/system/ pour les unités du système;
	- $\triangleright$  /usr/lib/systemd/user/ pour les unités des utilisateurs;
	- > par exemple /usr/lib/system/system/httpd.\*
- Dans la base de configuration du système pour les configurations spécifiques.
	- ▶ /etc/systemd/system et /etc/systemd/user
	- $\blacktriangleright$  par exemple

/etc/systemd/system/docker.service.d/proxy.conf (en TP de cloud).

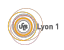

## <span id="page-11-0"></span>A voir pour Systemd

- <https://doc.fedora-fr.org/wiki/Systemd>
- <http://lea-linux.org/documentations/Systemd>
- [http://images.linoxide.com/](http://images.linoxide.com/systemd-vs-sysVinit-cheatsheet.pdf) [systemd-vs-sysVinit-cheatsheet.pdf](http://images.linoxide.com/systemd-vs-sysVinit-cheatsheet.pdf)

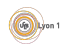

### <span id="page-12-0"></span>Le noyau

Le noyau est le cœur du système d'exploitation. Il est parfois nécessaire d'accéder à ses informations ou de modifier son comportement.

- Lire des données sur les processus, les services.
- Lire des données sur le système lui même.
- Modifier le comportement du noyau.
- Modifier les fonctionnalités du noyau (modules).

Attention, si vous utilisez docker, ce n'est pas de la virtualisation. Le noyau (donc les modifications) sont communes avec l'hôte. De plus, le docker n'aura sans doute pas la *capicité* (le droit) de faire ces modifications.

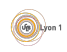

# <span id="page-13-0"></span>Système de fichier virtuels

Sous linux, vous disposez de 2 répertoires correspondant à des systèmes virtuels.

- /proc/ contient des informations sur les processus, les variables du système d'exploitation que l'on peut modifier.
	- ▶ /proc/sys/net/ipv4/ip\_forward le système accepte-t-il de transmettre des paquets ipv4 ?
	- ▶ /proc/4256/cmdline la ligne de commande utilisée par le processus 4256.
- /sys/ contient des informations sur chaque driver du noyau
	- ▶ /sys/class/thermal/thermal\_zone4/temp température d'un processeur ;
	- ▶ /sys/devices/system/cpu/cpu0/cpufreq/scaling\_cur\_freq fréquence courante du processeur 0.

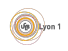

## <span id="page-14-0"></span>Groupes de processus

Les cgroup sont un cas particulier de driver du noyau. On trouve leurs informations dans le système  $/sys/$ 

- /sys/fs/cgroup/ est l'accès aux différents contrôleurs
	- $\triangleright$  /sys/fs/cgroup/memory pour la mémoire
	- $\triangleright$  /sys/fs/cgroup/cpu pour les processeurs.
	- $\blacktriangleright$  . .
- systemd utilise les cgroups et forme un groupe pour chaque service.
	- ▶ /sys/fs/cgroup/memory/system.slice/ sshd.service/memory.usage\_in\_bytes

est la consomation actuelle du service ssh et des processus qu'il a lancé.

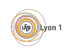

## <span id="page-15-0"></span>Les variables

On peut lire/modifier les variables grâce au système de fichier

echo 1 > /proc/sys/net/ipv4/ip\_forward

Mais il existe un utilitaire pour cela sysctl

- sysct1 -a affiche toute les variables
- sysctl net.ipv4.ip\_forward=1 affecte une valeur à la variable
- $\bullet$  /etc/sysctl.conf et /etc/sysctl.d/\* sont les fichiers chargés au démarrage.

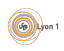

## <span id="page-16-0"></span>Gestion des modules

Les modules permettent de gérer les fonctionnalités du noyau. Ce sont notament ceux qui contiennent les drivers du matériel.

- 1smod pour lister les modules.
- modprobe insmod pour ajouter dynamiquement un module.
- modinfo pour obtenir des informations sur un module.

Les modules sont maintenant gérés à part, via des paquets proposés par les constructeurs.

- Paquets kmod-... sous redhat.
- **Attention** au décalage entre la mise à jour du noyau et celle du paquet qui en dépend.
- On peut aussi utiliser des utilitaires de recompilation du module lorsque le noyau change : akmod sous redhat/fedora et dkms sous debian/ubuntu.

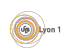

## <span id="page-17-0"></span>Pare-feu sous linux

Sous linux, le pare-feu est implémenté directement dans le noyau via des chaines de règles appliquées aux paquets qui arrivent ou transitent par le système.

Il est organisé en 3 tables définissant les actions possibles sur le paquet :

- **o** filter pour filtrer les paquets (actions ACCEPT, DROP, REJECT, LOG ....
- mangle pour modifier les paquets (ajouter des tags ...)
- o nat pour changer les adresses ou rediriger les paquets (actions REDIRECT, MASQUERADE, ...)

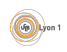

# <span id="page-18-0"></span>Exemple d'utilisation

### Exemple (Portail captif)

- Les paquets normaux (non tagués) sont redirigé sur un site web demandant l'authentification (table nat).
- Les paquets avec un tag sont routés normalement et non filtrés.
- Si l'authentification réussit, le pare-feu est modifié pour ajouté un tag au paquets associé à cette carte wifi (table mangle).

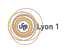

# <span id="page-19-0"></span>Fonctionnement d'une table

Les tables ont déjà des chaines pré-configurées dans lesquelles les paquets sont placés automatiquement. Par exemple pour la table filter

- INPUT pour les paquets qui sont a destination d'un processus du système.
- $\bullet$  OUTPUT pour les paquets qui sont issus d'un processus du système.
- FORWARD pour les paquets qui sont en transit dans le système.

Dans ce cas, les 3 chaines ne concernent pas les mêmes paquets. D'autre tables ont des chaînes différentes par exemple POSTROUTING les paquets en partances du système (issus d'un processus local ou qui transitent).

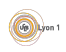

# <span id="page-20-0"></span>**Configuration**

L'utilitaire de configuration est iptables

- $\bullet$  iptables -t TABLE -A ... pour ajouter une règle
- $\bullet$  iptables -t TABLE -D  $\ldots$  pour supprimer une règle
- $\bullet$  iptables -t TABLE -F pour supprimer toutes les règles
- iptables -t TABLE -L pour lister les règles (manque d'information)
- iptables-save -f NOMFICHIER pour obtenir les règles précises afin de les sauvegarder (ou les lire)
- iptables-restore NOMFICHIER pour rétablir les règles sauvegardées.

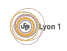

# <span id="page-21-0"></span>Remarques sur le pare-feu

- C'est un firewall à état, c'est à dire qu'on peut tracer les connexions (niveau 4) et filtrer en fonction de l'´etat d'une connexion TCP ou UDP.
- On peut créer ses propres chaîne et sous certaines conditions transférer des paquets vers ces chaînes.
	- $\triangleright$  Créer des traitement spécifiques pour certains services (par ex. fail2ban).
	- $\triangleright$  Filtrer en fonction des interfaces d'entrées (par ex. docker).
- On voit de plus en plus apparaître une politique de sécurité dépendant de zone (ZBF).
	- $\triangleright$  Une connexion wifi ou une carte fait partie d'une zone (public, privée, ...)
	- $\blacktriangleright$  La politique est définie sur la zone.
	- ► Le gestionnaire de réseau permet de changer la zone.
- Voir [http://olivieraj.free.fr/fr/linux/information/](http://olivieraj.free.fr/fr/linux/information/firewall/firewall.html) [firewall/firewall.html](http://olivieraj.free.fr/fr/linux/information/firewall/firewall.html)

### <span id="page-22-0"></span>[Outils de gestion](#page-4-0)

- [Les services](#page-5-0)
- [Gestion du noyau](#page-12-0)
- **o** [Le firewall](#page-17-0)

### 2 Outils de débuggage

- [Les logs](#page-23-0)
- [Les outils de test](#page-28-0)
- **•** [Sysdig](#page-38-0)

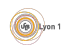

# <span id="page-23-0"></span>Logs du système

La première action a faire pour résoudre un problème est de consulter les logs du système.

- Toutes les applications envoient leur message de log au gestionnaire du système.
- Ce dernier stocke les informations dans des fichiers textes.
- $\bullet$  Cela pose plusieurs problèmes :
	- $\triangleright$  Problèmes de classement : l'organisation se fait via une multitude de fichiers.
	- $\triangleright$  Problèmes de gestion de la taille
		- $\star$  les fichiers de logs peuvent devenir tellement gros ou nombreux qu'ils pénalisent le système ;
		- $\star$  les outils de rotation de logs peuvent perturber les logiciels qui utilisent ces logs.
	- $\triangleright$  Problème de format : les fichiers textes utilisent une organisation trop simple et l'ajout d'informations, comme les erreurs java, les rendent illisibles.

# <span id="page-24-0"></span>Gestion centralisée

Il est possible de transférer les logs en réseau

- **o** gestion centralisée ;
- $\bullet$  utilisation des données pour la sécurité;
- nécessité de mise en forme :
- **o** problème de stockage;
- existence de suite de logiciels comme ELK :Logstash (filtre/mise en forme), Elasticsearch (stockage, recherche) Kibana pour la visualisation.

Pour sécuriser un système d'information, une des premières chose à faire est la centralisation des logs. Ces derniers sont aussi nécessaire pour des raisons légales (par exemple pour retrouver un utilisateur auteur d'une infraction).

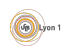

# <span id="page-25-0"></span>Les fichiers

La configuration dépend du logiciel qui implémente le service syslog : rsyslog ou syslog-ng. Sous fédora :

- $\bullet$  /etc/rsyslog.conf pour les configurations par défaut;
- /etc/rsyslog.d pour les modifications.

Les logs sont finalement stockés dans /var/log/....

- /var/log/message ou /var/log/syslog pour les messages généraux ;
- /var/log/secure pour les messages en rapport l'authentification ;
- /var/log/(httpd|apache)/\* pour les messages en rapport avec apache

 $\bullet$  ...

On utilise les utilitaires habituels du système pour explorer les logs :

- $\bullet$  tail -f /var/log/... pour consulter un log en temps réel;
- **o** grep pour rechercher un motif

# <span id="page-26-0"></span>Cas particulier de systemd

systemd utilise son propre système de logs : journald.

- C'est un service spécial systemd-journald.service.
- Il est configurable dans le fichier /etc/systemd/journald.conf
	- $\triangleright$  transfert de logs à syslog (par défaut non) ;
	- $\triangleright$  stockage persistant des logs...
- Les fichiers de stockage sont binaires, il faut les consulter via la commande journalctl
	- $\rightarrow$  journalctl -u NOMUNIT -f consultation temps réel
	- ▶ journalctl -xe ouverture des derniers logs (option e) avec message explicatif (option x).

Attention cela n'affiche que les logs en rapport avec systemd (donc les services) ou les logiciels qui utilisent journald. C'est donc surtout utile pour comprendre pourquoi un service ne démarre pas.

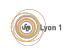

# <span id="page-27-0"></span>Cas particulier des dockers

Dans un docker ce qui est écrit par le processus principal sur ses sorties est conservé pour les logs.

docker logs NOM\_DU\_DOCKER

permet de consulter ces logs.

Mais si le docker contient un logiciel qui écrit ses logs dans le syslog interne du docker, il n'est pas facile de le lire.

- Il est possible d'utiliser docker exec pour les consulter ocker exec -it ockerapache tail -f /var/log/apache/error.log
- Certaines images modifient les fichiers de logs des serveurs pour qu'ils correspondent au sortie du processus principales :
	- $\blacktriangleright$  L'image de nginx crée un lien symbolique entre /var/log/nginx/access.log et /dev/stdout (idem pour error.log et /dev/stderr).
	- $\triangleright$  L'image de apache modifie la configuration du serveur pour écrire dans /proc/self/fd/1 et 2.
- Enfin il est toujours possible de partager comme volume le répertoire /var/log/.

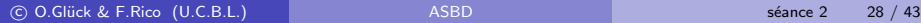

# <span id="page-28-0"></span>Ca ne marche pas!

Pour mettre en place ou réparer une application réseaux vous disposez :

- Outils d'écoute sur le réseau pour voir ce qui est envoyé.
- Clients simples pour tester un service.
- Outils de connexion à distance pour effectuer une manipulation à distance.
- Historique d'évènements (Log) et mode de debuggage.

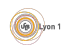

# <span id="page-29-0"></span>Écoute sur le réseau

#### Pourquoi ?

- Ce qu'on envoie n'est pas toujours ce qu'on croit.
- Les paquets n'arrivent pas toujours.
- Le service peut être défaillant

Outils :

- $\bullet$  wireshark ou tshark
- o tcpdump

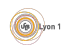

## <span id="page-30-0"></span>Exemple :

#### Que vous apprend le logiciel wireshark sur le service ldap :

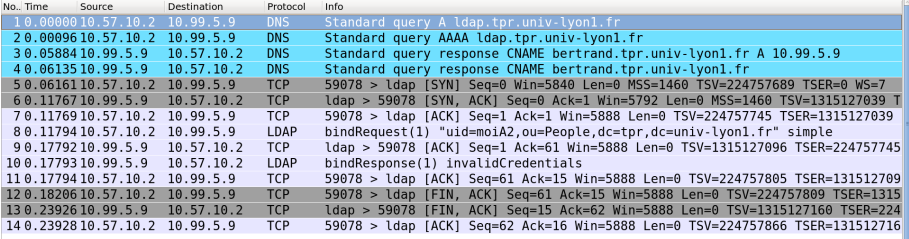

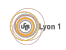

## <span id="page-31-0"></span>Exemple :

#### Que vous apprend le logiciel wireshark par rapport au service telnet :

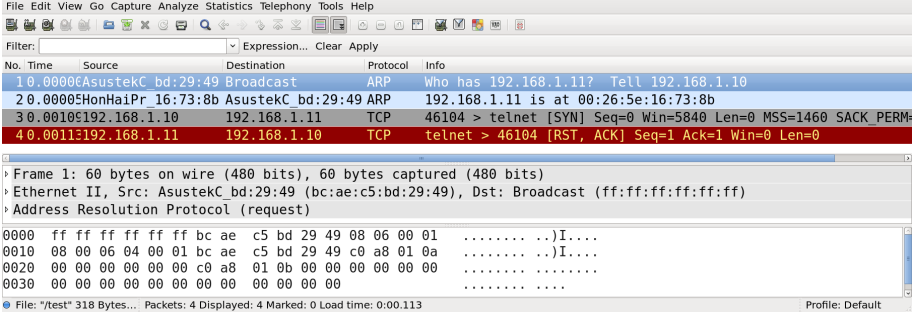

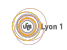

# <span id="page-32-0"></span>Client simple

#### Pourquoi ?

- Il faut tester chaque service.
- Les applications qu'on utilise donnent des informations de haut niveau peu utiles pour le débogage.
- Cela permet d'avoir des informations fiables.

Outils :

- ping pour tester la connectivité;
- telnet pour ouvrir une connexion tcp;
- nc (netcat) pour ouvrir des serveurs;
- o selon le serveur qu'on doit contacter ldapsearch, mysql, ftp, ...

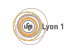

## <span id="page-33-0"></span>Exemple : Quel est l'erreur ?

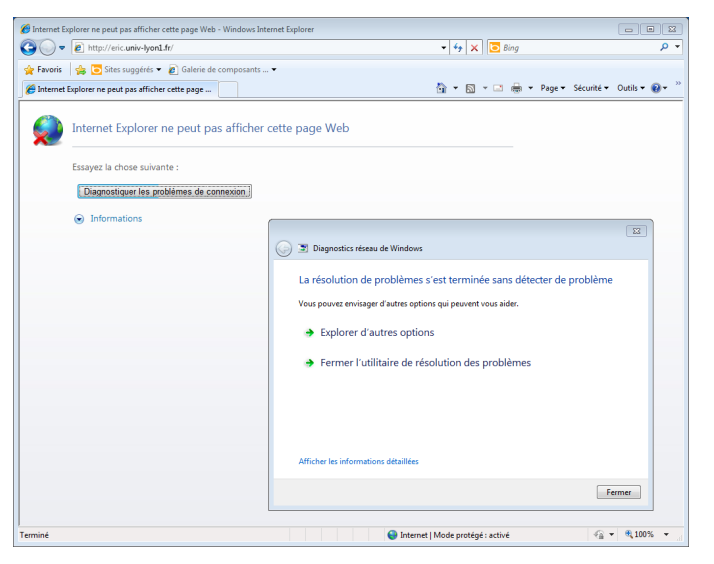

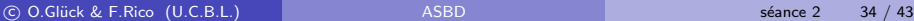

(例) Ly

## <span id="page-34-0"></span>Exemple :

#### Quel est l'erreur ?

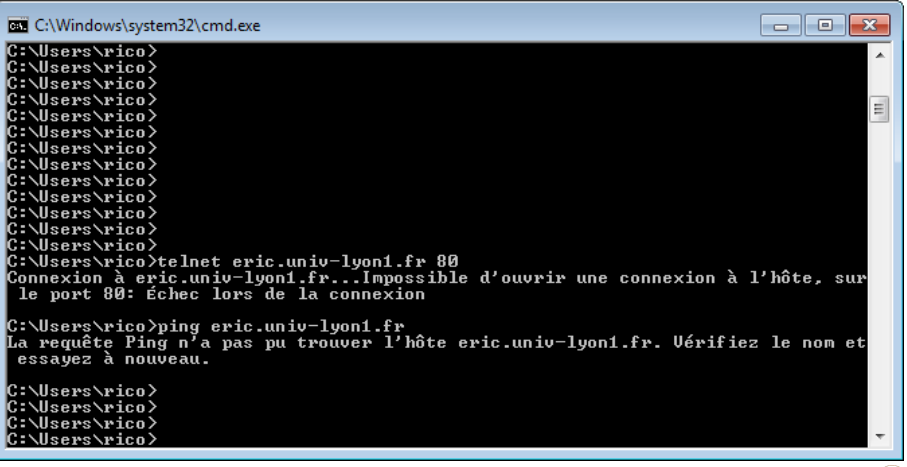

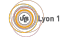

# <span id="page-35-0"></span>Outils de connexion à distance

#### Pourquoi ?

- Vérifier les configurations.
- Deux machines différentes n'ont pas le même environnement.

Outils :

- o telnet
- $\bullet$  ssh
- RDP (Bureau à distance)

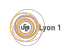

# <span id="page-36-0"></span>Historique d'évènement

#### Pourquoi ?

- **O** Détails sur ce qui arrive.
- Analogie avec le debuggage d'un programme.
- Voir les effets de ce que vous faites.

Outils :

- $\bullet$  Logs /var/log/...
- $\bullet$  outils d'administrations  $\rightarrow$  observateur d'évènement

<span id="page-37-0"></span>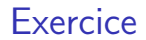

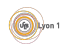

# <span id="page-38-0"></span>**Sysdig**

## Définition (Sysdig)

C'est un système de monitoring bas niveau. Il est capable de récolter, filtrer et mettre en forme les événements du système.

- monitoring en temps réel ;
- récupération de trace;
- interface ncurse:
- **o** utilise des script lua.

Il permet de rendre les mêmes services que plusieurs utilitaires différents. sysdig est aussi disponible (avec des fonctionnalité limitées) sous macos et windows.

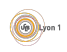

# <span id="page-39-0"></span>Utilisation de base

Par défaut sysdig permet de lister les événements avec ou sans filtre.

- sysdig -1 liste des filtres
- sysdig [filter] affiche les événements reconnus par le filtre.

# affichage des événements associé à sshd sysdig proc.name=sshd

o sysdig -w NOMFICHER. scap sauvegarde les événements dans un fichier de trace.

Le fichier de trace peut être utilisé en entrée pour toutes les commandes suivantes.

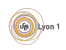

# <span id="page-40-0"></span>**Script**

L'utilitaire dispose de nombreux scripts qui formatent les résultats appelés chisels.

• sysdig -cl listes les *chisels* disponibles

```
sysdig -c NOMCHISEL [-r NOMFICHIER.scap] utilise le chisel
```

```
# équivalent de la commande ps
     sysdig -c ps
     # afficher les processus classés par utilisation du
réseau
```
sysdig -c topprocs\_net

#### Voir

<https://github.com/draios/sysdig/wiki/sysdig-examples>

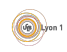

## <span id="page-41-0"></span>Gestion des conteneurs

sysdig est capable de monitorer les conteneurs docker et de les étudier séparément. L'option -p permet de choisir un format d'affichage adapté.

- -pc pour les conteneurs docker
- $\bullet$  -pk pour *kubernetes*
- $\bullet$  -pm pour *mesos*
- csysdig -vcontainers lister les conteneurs.
- sysdig -pc -c topprocs\_cpu container.name=wordpress1 appliquer un chisel en filtrant selon un conteneur.

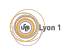

# <span id="page-42-0"></span>csysdig

csysdig est une interface ncurse à sysdig. Elle permet de naviguer dans les différents affichages, les conteneurs ...

- csysdig -r NOMFICHIER.scap pour la lancer sur un fichier trace.
- csysdig -pc pour utiliser la possibilité de visualiser les conteneurs.
- Voir [https://www.digitalocean.com/community/tutorials/](https://www.digitalocean.com/community/tutorials/how-to-monitor-your-ubuntu-16-04-system-with-sysdig) [how-to-monitor-your-ubuntu-16-04-system-with-sysdig](https://www.digitalocean.com/community/tutorials/how-to-monitor-your-ubuntu-16-04-system-with-sysdig)

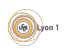